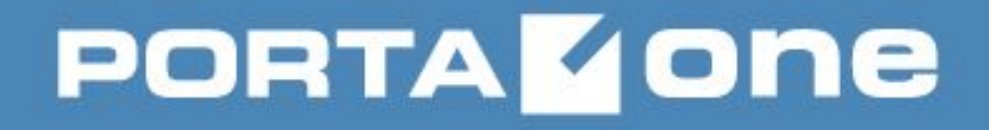

# **Networking Basics**

**Artem Gonchar, 2017**

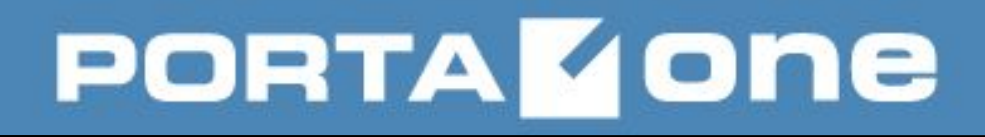

### *Agenda*

- **UDP vs TCP (usage in PortaSwitch)**
- **Routing (static, dynamic, gateways)**
- **Bonding (overview, configuration in RHEL6 & RHEL7, recommendations, bond in net. manager)**
	- **Network manager**

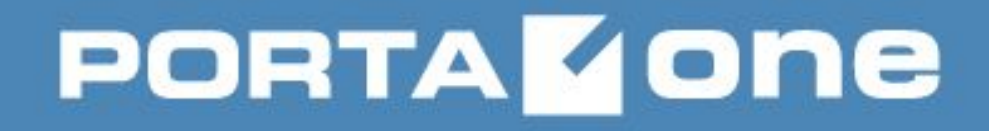

### UDP vs TCP (usage in PortaSwitch)

# **PORTAKONE**

### **Building VoIP Revenue**

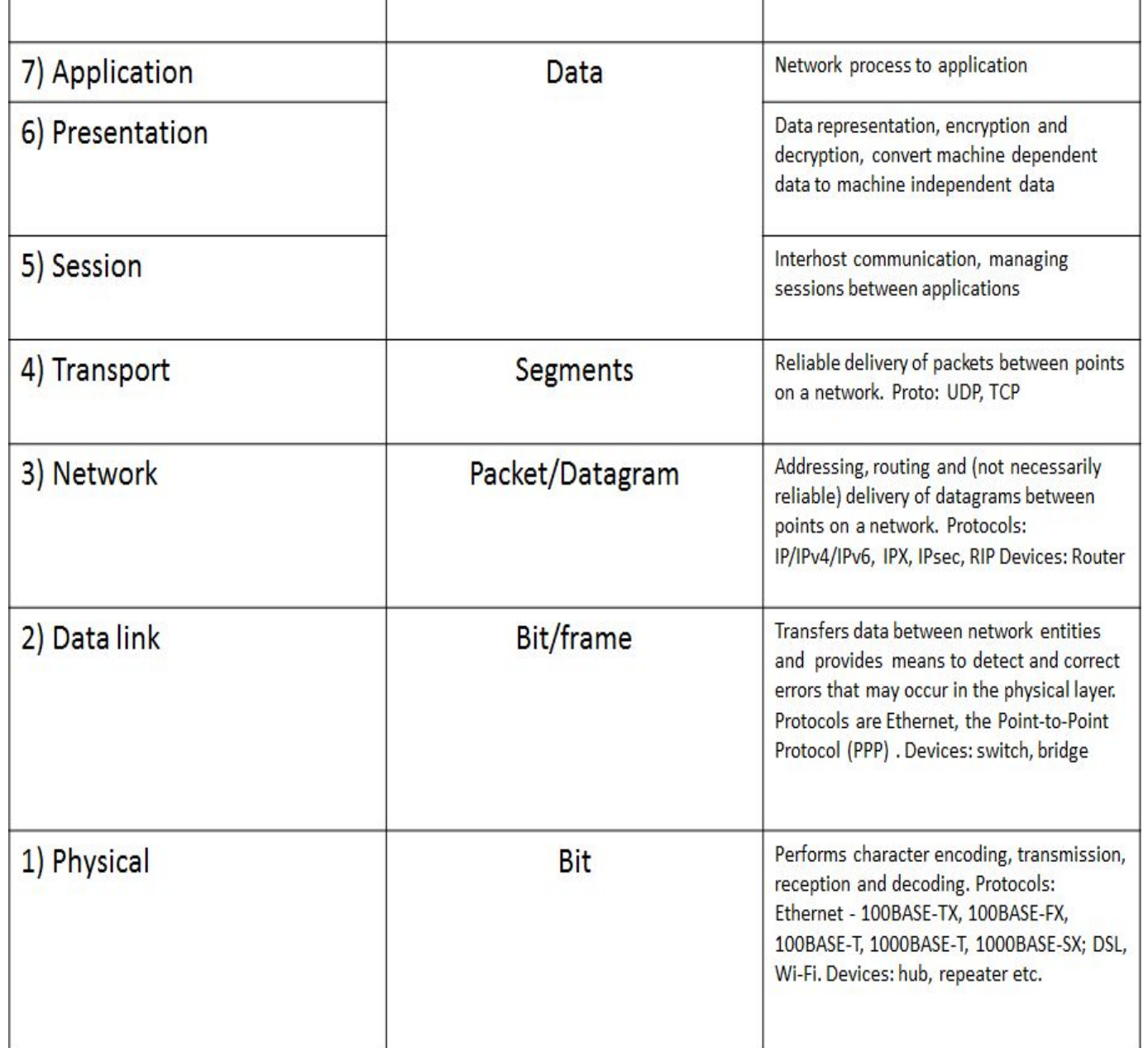

### **OSI Encapsulation**

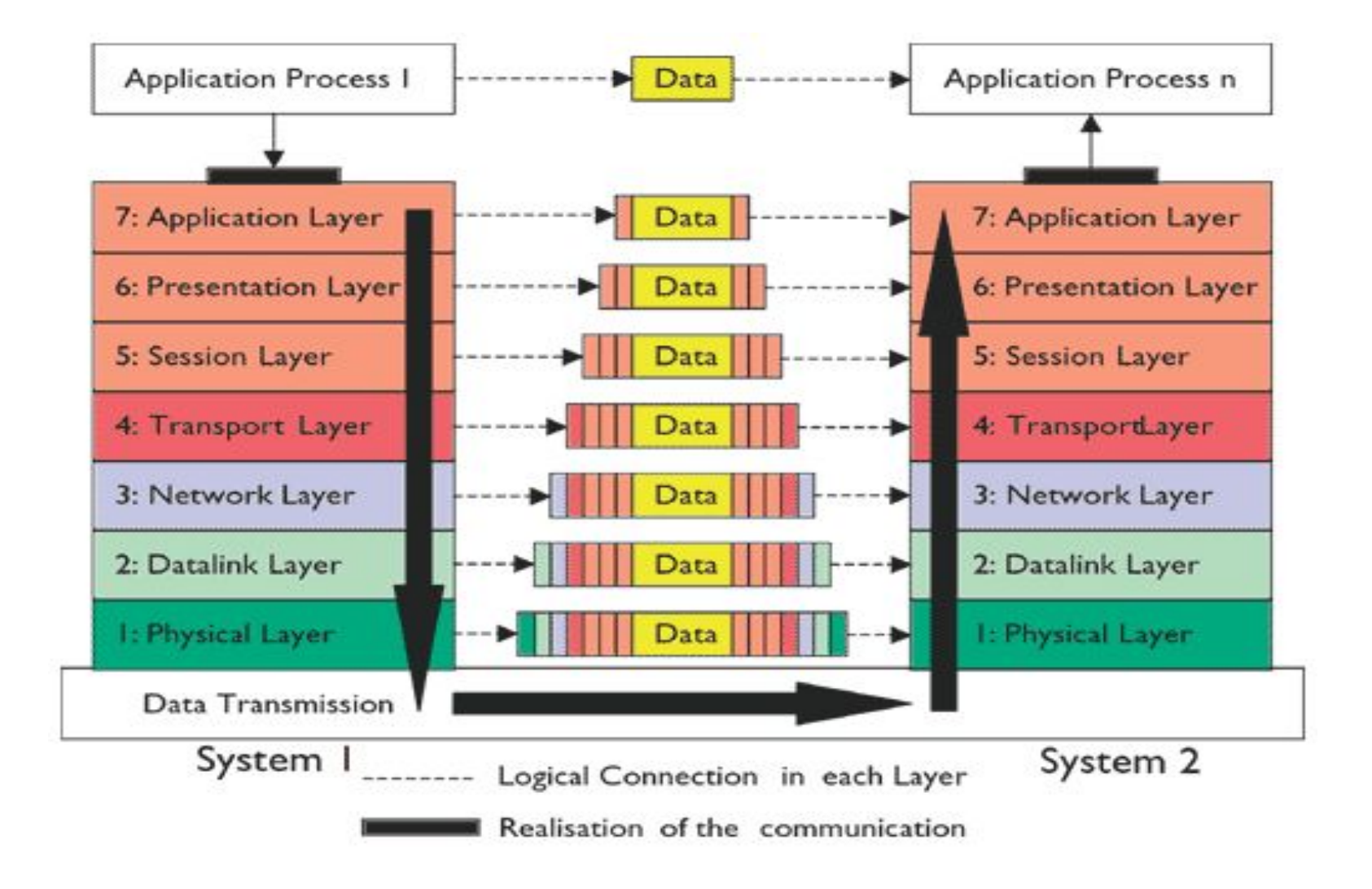

### **OSI (Open Source Interconnection) 7 Layer Model**

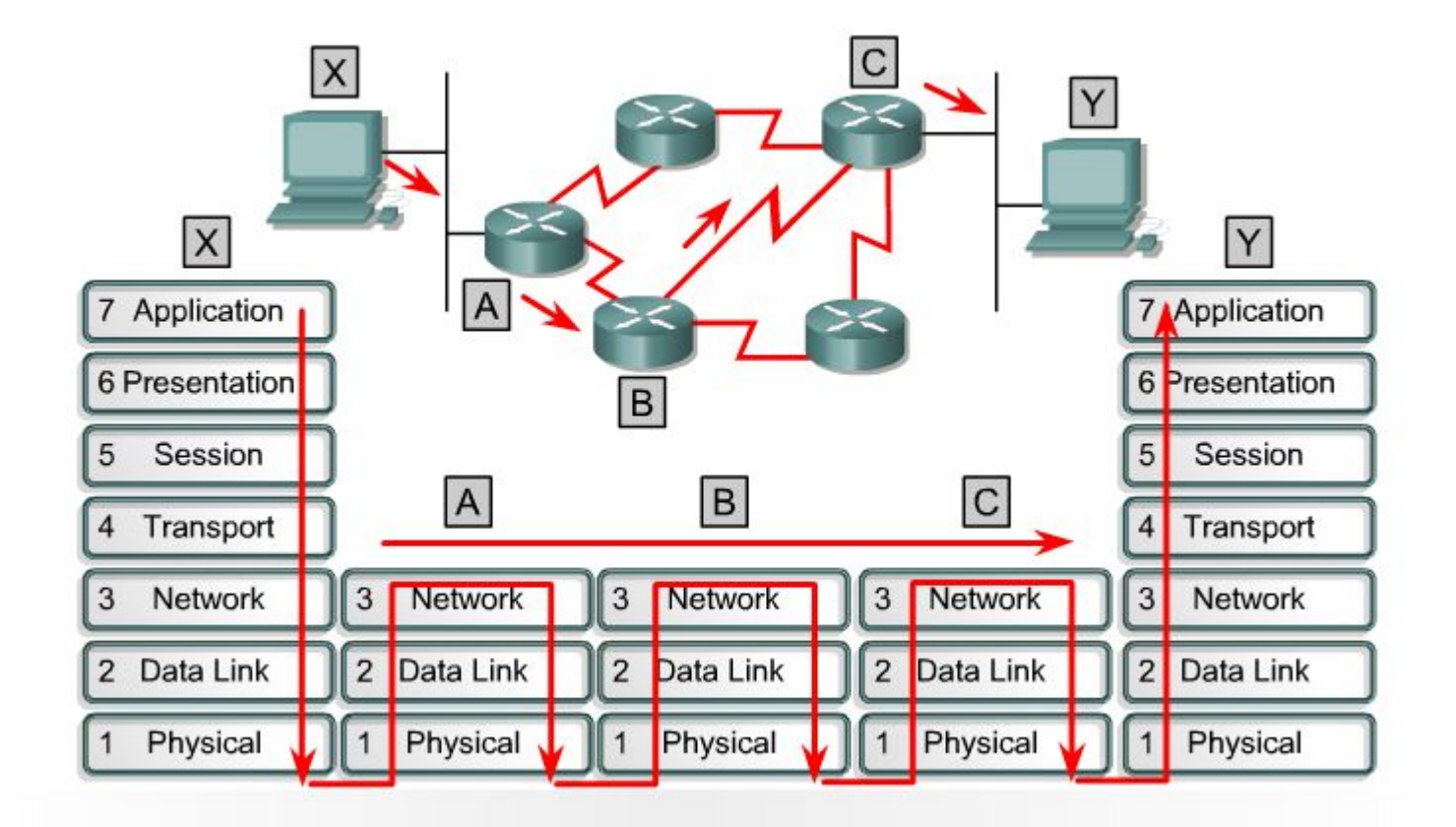

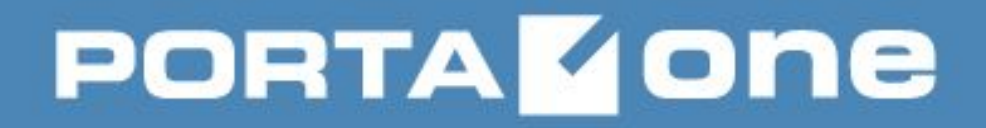

**Building VolP Revenue** 

#### **OSI Model vs TCP/IP Model**

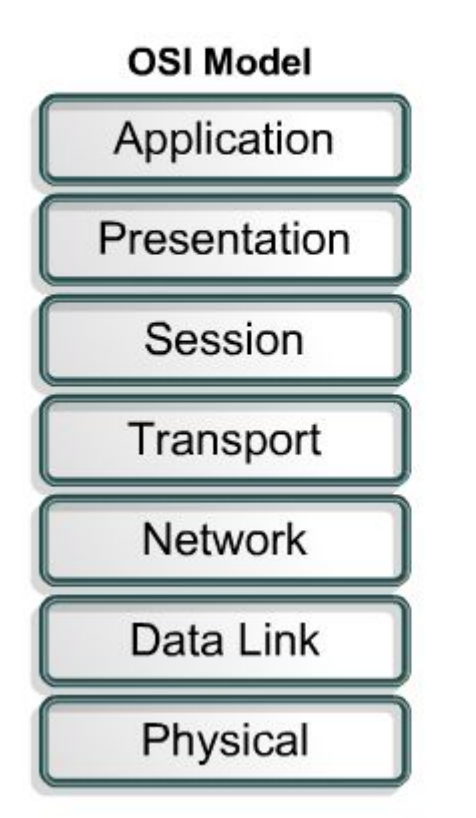

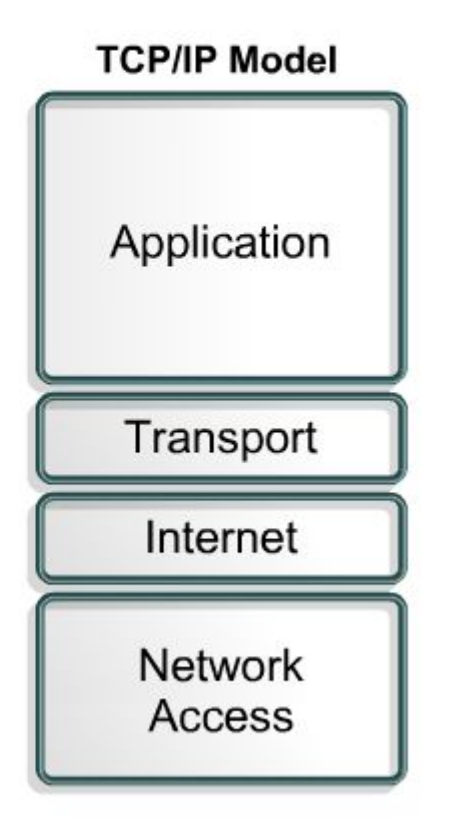

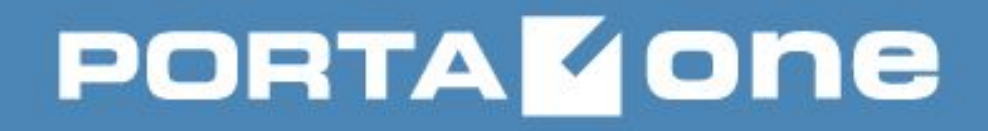

### **TCP (Transport Control Protocol)**

- is a connection-oriented transport layer protocol
- provides reliable full-duplex data transmission

## **PORTAKONE**

### **TCP Segment Format**

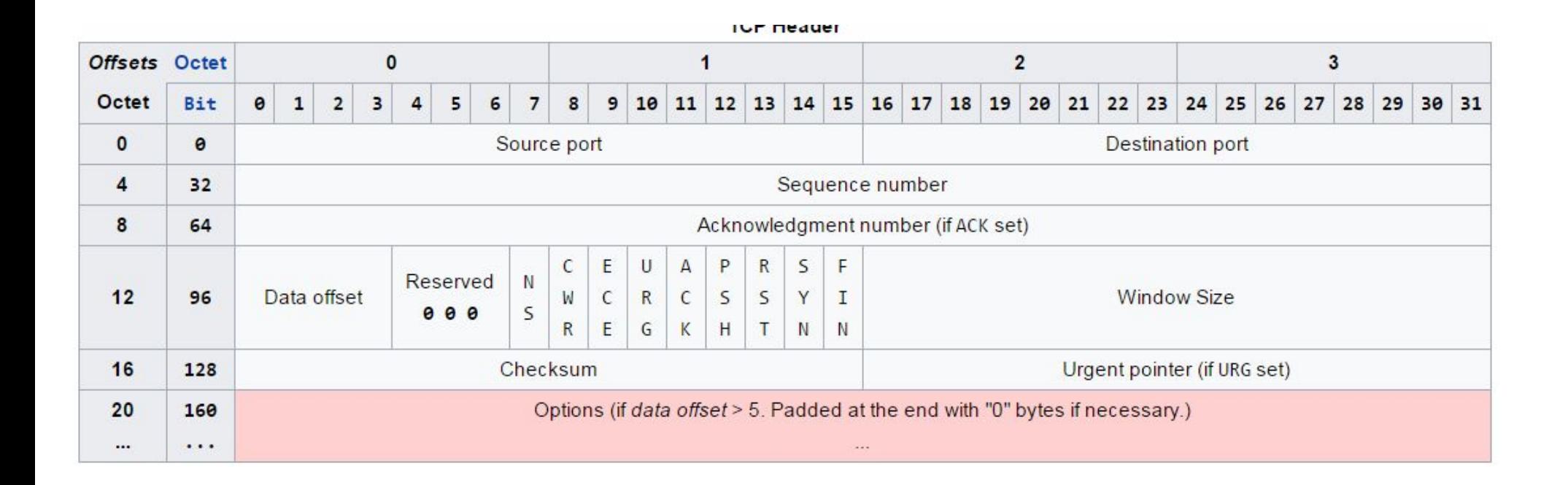

### **TCP Segment Format**

- Source port Number of the port that sends data
- Destination port Number of the port that receives data
- Sequence number Number used to ensure the data arrives in the correct order
- Acknowledgment number Next expected TCP octet
- HLEN Number of 32-bit words in the header
- $\bullet$  Reserved  $-$  Set to zero
- Code bits Control functions, such as setup and termination of a session
- Window Number of octets that the sender will accept
- Checksum Calculated checksum of the header and data fields
- Urgent pointer Indicates the end of the urgent data
- Option One option currently defined, maximum TCP segment size
- Data Upper-layer protocol data

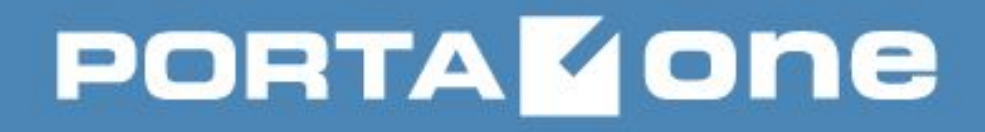

### **TCP session initiation**

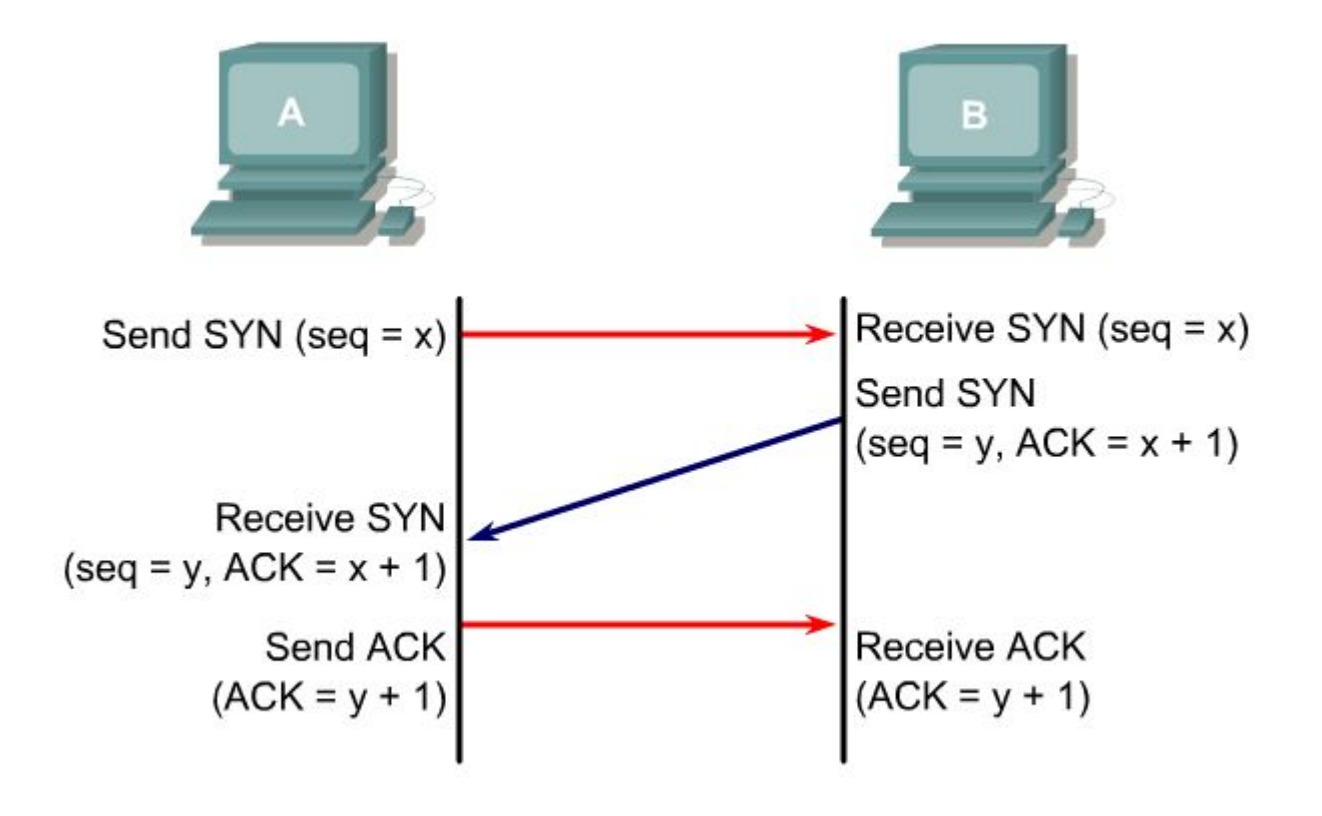

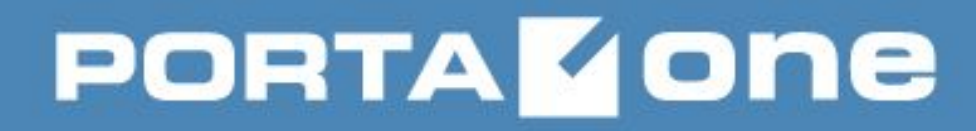

### **Well-known services that use**  - FTP (20/TCP); **TCP**

- 
- SSH (22/TCP);
- Telnet (23/TCP);
- SMTP (25/TCP);
- HTTP (80/TCP);
- HTTPS (443/TCP);

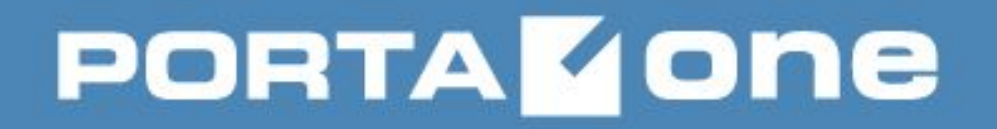

#### **UDP (User Datagram Protocol)**

- is a simple protocol that exchanges datagrams without guaranteed delivery
- relies on higher-layer protocols to handle errors and retransmit data
- does not use windows or ACKs

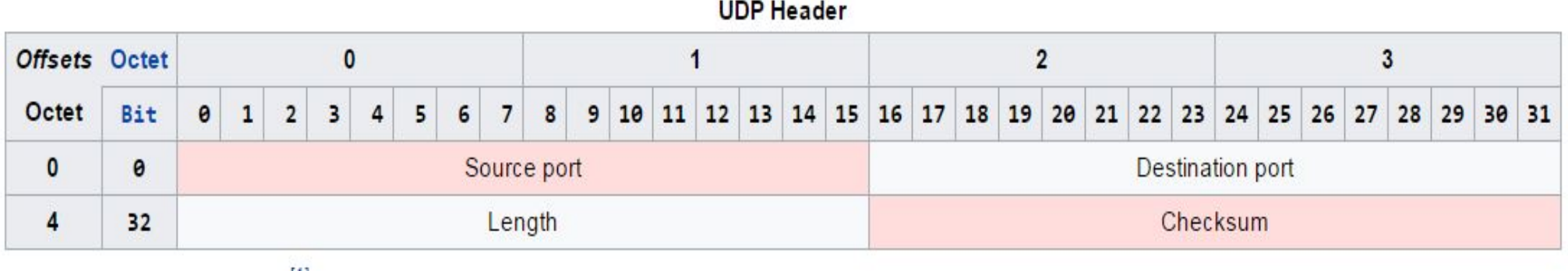

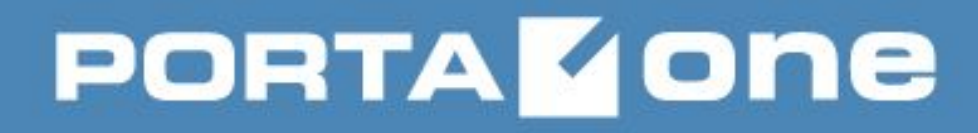

### **Well-known services that use**  - DNS (53/UDP); **UDP**

- 
- NTP (123/UDP);
- Online gaming;
- Video streaming services;
- RTP;
- SIP;

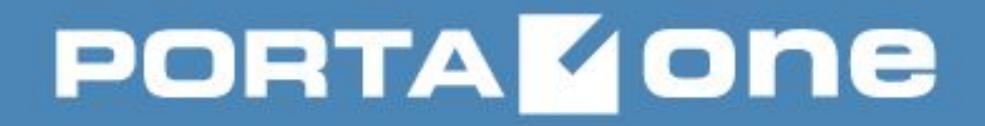

#### **UDP and TCP in PortaSwitch PortaBilling Master server**

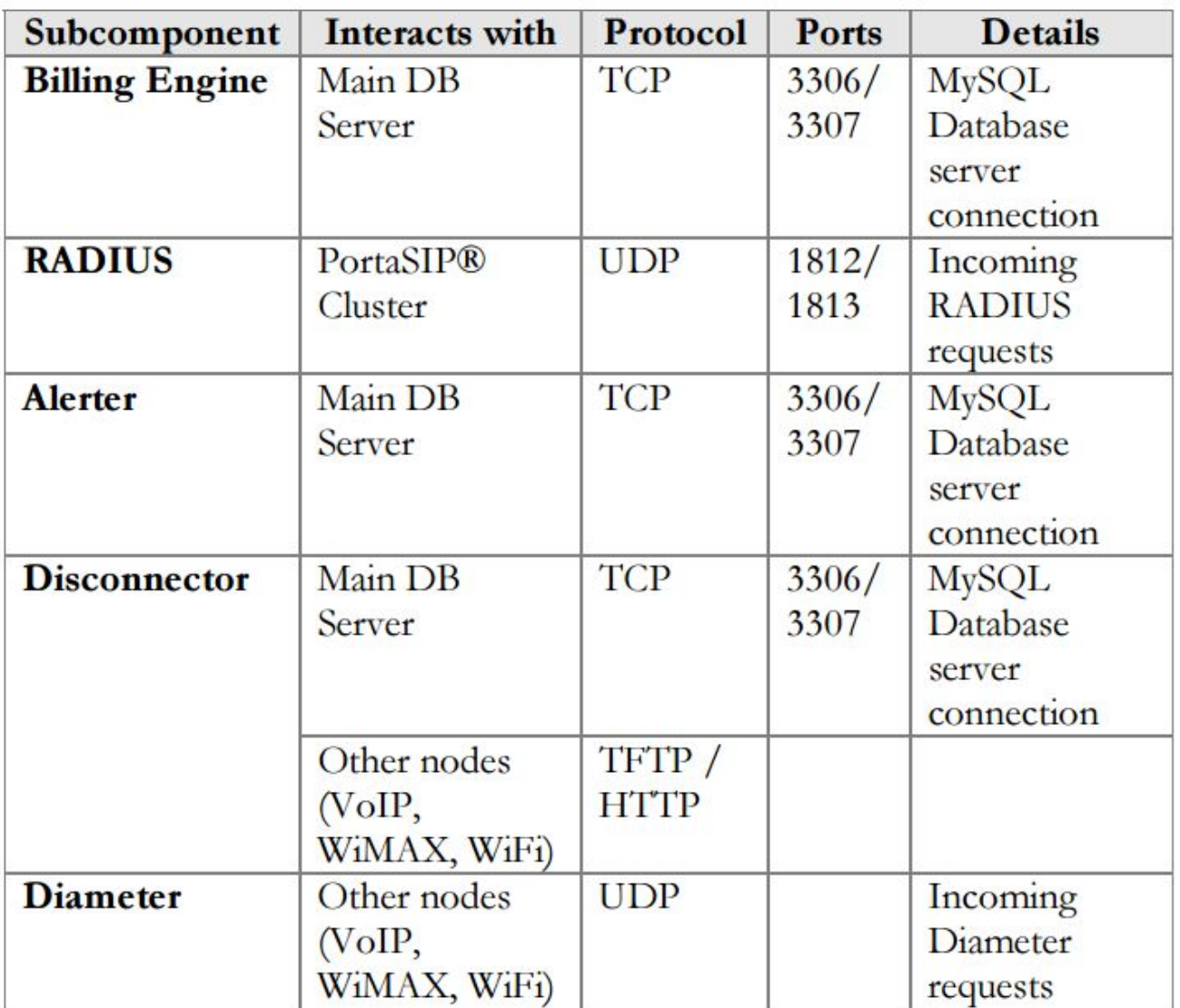

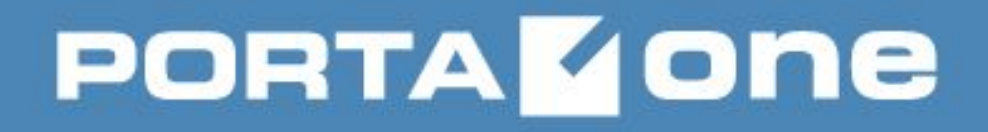

#### **PortaBilling Web server**

#### Protocols and ports used by the Web server

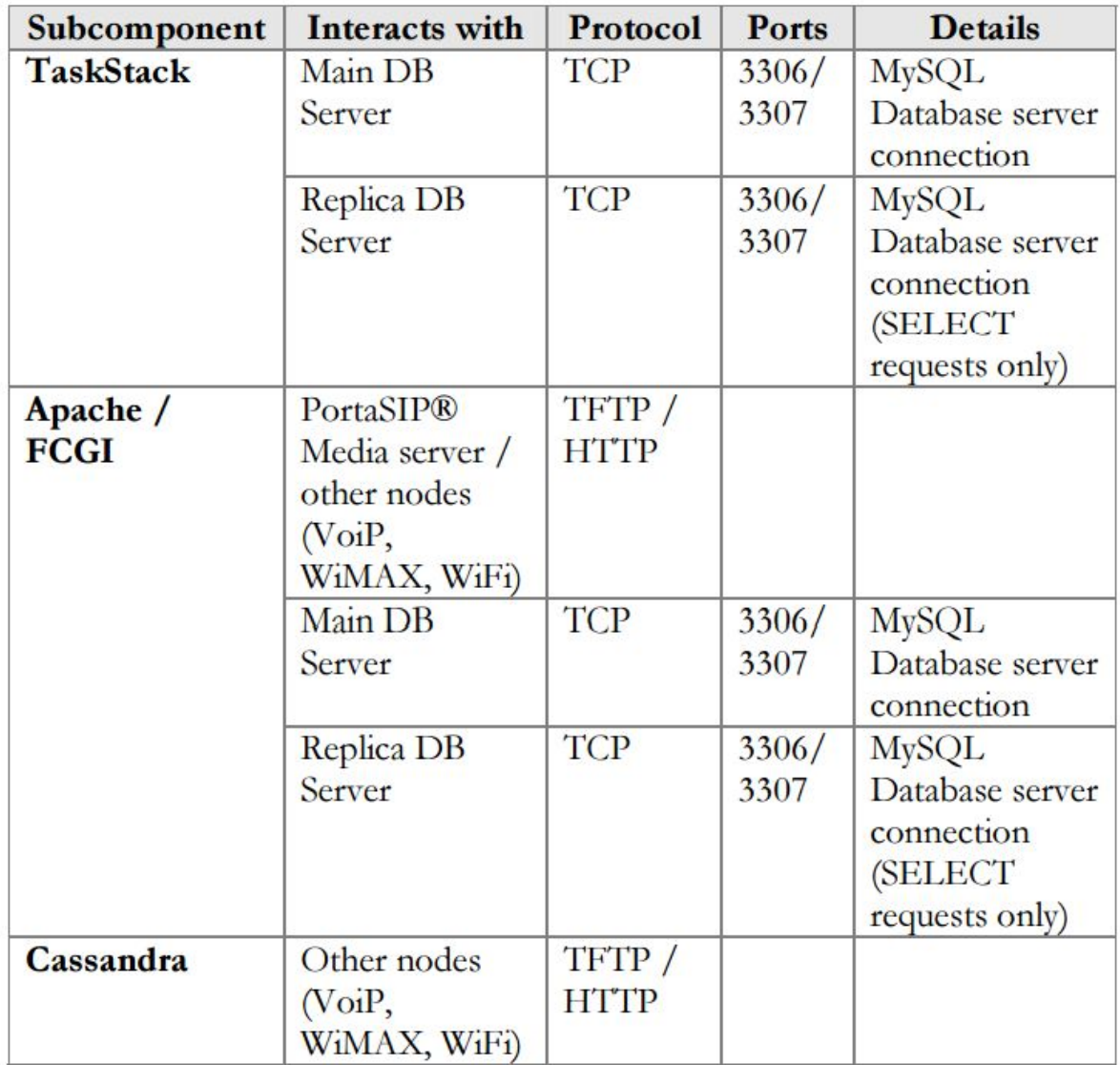

# **PORTAKONE**

#### **PortaSIP Cluster**

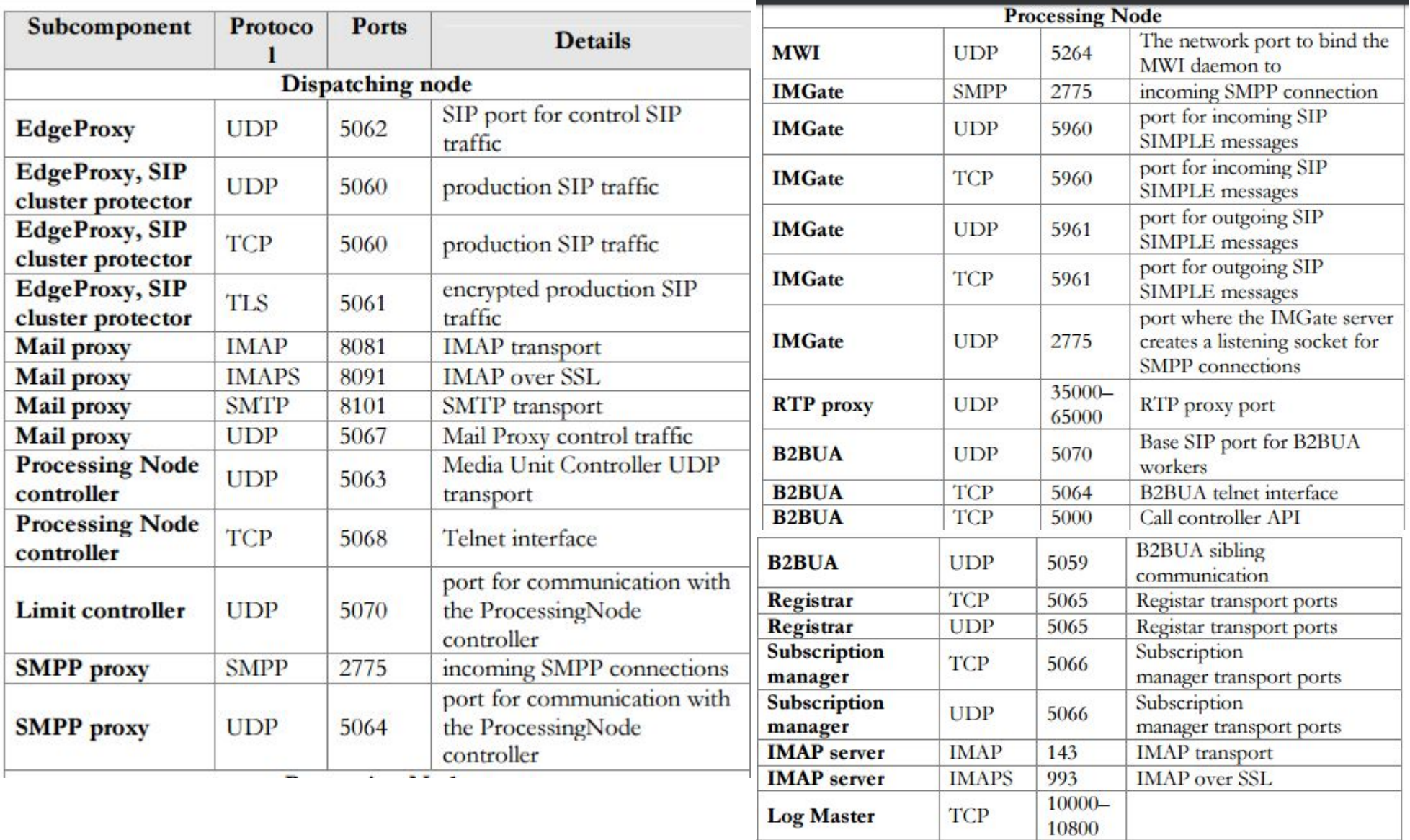

### **Routing (static, dynamic, gateways)**

Routing is the process of selecting a path for traffic in a network, or between or across multiple networks.

• it is a feature provided by capabilities of IP protocol.

IP routing provides a possibility to determine what addresses are **locally reachable** as opposed to **not directly known** destinations.

Any IP which is not on the machine itself or locally reachable, is only reachable through **another** IP routing device.

Given a destination IP address, **D**, and network prefix, **N**: **if** ( *N matches a directly connected network address* ) *Deliver datagram to D over that network link*; **else if** ( *The routing table contains a route for N* ) *Send datagram to the next-hop address listed in the routing table;* **else if** ( *a default route exists* ) *Send datagram to the default route*;

**else**

*Send a forwarding error message to the originator*;

# **PORTA KONE**

#### **Routers**

•A router is a networking device that forwards data packets between computer networks.

•A router is connected to two or more data lines from different networks.

When a data packet comes in on one of the lines, the router reads the address information in the packet to determine the ultimate destination. Then, using information in its routing table or routing policy, it directs the packet to the next network on its journey.

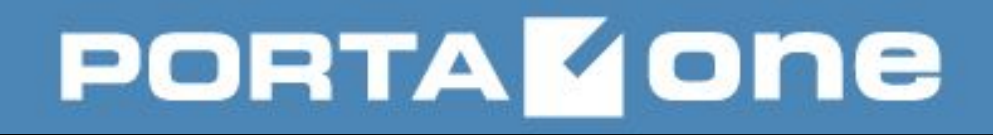

#### **Routing table**

•Routing table is a data table stored in a router or a networked computer that lists the routes to particular network destinations, and in some cases, metrics (distances) associated with those routes.

•Static routes are entries made in a routing table by non-automatic means and not by the result of some network topology "discovery" procedure.

The routing table consists of at least three information fields:

1.the network id: i.e. the destination subnet

2.metric: metric (abstract distance or cost) of the path through which the packet is to be sent 3.next hop: The next hop, or gateway, is the address of the next station to which the packet is to be sent on the way to its final destination

4.interface: indicates what locally available interface is responsible for reaching the gateway

**A default gateway** in computer networking is the node that is assumed to know how to forward packets on to other networks. All packets for destinations not established in the routing table are sent via the default route.

### **Linux PC operating as a Router**

• allows a PC on Linux OS to receive packets on one interface and transmit them on another

The process of accepting and transmitting IP packets is known as **forwarding**.

**net/ipv4/ip\_forward** – enables/disables forwarding globally

**net/ipv4/conf/\$DEV/forward** – to override the global value on a particular interface

# **PORTA** *A* **Ophicy Based Routing Wolley Revenue**

Usually, route selection is based **completely on the destination address using longest prefix match lookup** (most specific route to the destination will be chosen).

Since Linux kernel 2.2, **policy based routing** is supported through

- multiple routing tables;
- routing policy database (RPDB).

Now there are three routing table available: **local, default** and **main**

Utilities like "**netstat -nr**", "**route -n**" or "**ip route**" (without specifying the table) show output of **main** table

# **PORTAKONE**

#### **Route Selection**

Kernel route search order is:

- first in the **routing cache**
- then in the main **routing table**

The **routing cache** is a hash table used for quick access to recently used routes.

## **PORTA GONE**

### **Using IP utility**

#### **Display IP addresses configuration:**

#### **> ip a | grep -A2 "eno[1-2]: "**

2: eno1: <BROADCAST,MULTICAST,UP,LOWER\_UP> mtu 1500 qdisc mq state UP qlen 1000 link/ether 00:1e:c9:ef:e7:3a brd ff:ff:ff:ff:ff:ff inet 78.40.240.208/27 brd 78.40.240.223 scope global eno1

-- 3: eno2: <BROADCAST,MULTICAST,UP,LOWER\_UP> mtu 1500 qdisc mq state UP qlen 1000 link/ether 00:1e:c9:ef:e7:3c brd ff:ff:ff:ff:ff:ff inet 78.40.244.35/24 brd 78.40.244.255 scope global eno2

Display routing information (from main table):

#### **> ip route show**

default via 78.40.244.1 dev eno2 5.144.80.0/20 via 78.40.240.201 dev eno1 10.0.0.0/9 via 78.40.244.13 dev eno2 10.1.1.1 via 78.40.244.13 dev eno2 78.40.240.192/27 dev eno1 proto kernel scope link src 78.40.240.208 78.40.244.0/24 dev eno2 proto kernel scope link src 78.40.244.35 128.1.0.0/16 via 78.40.244.13 dev eno2 169.254.0.0/16 dev eno1 scope link metric 1002

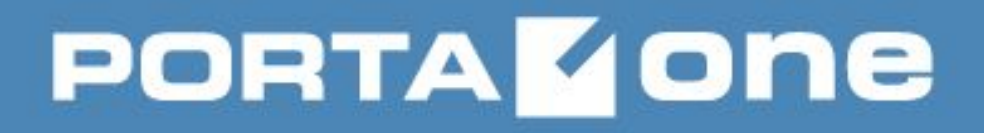

### **Using IP utility**

Display routing cache: **> ip route show cache**

Display routing cache: *>* **ip route flush cache**

Add new route: *ip route add <IP/Net> via <Gateway IP> dev <Int> >* **ip route add default via 192.168.1.1 > ip route add 10.10.70.0/24 via 78.40.240.220 dev eno2**

Note: when you add a new static route gateway must be reachable from the interface you add a static route to. So, it gateway should be from the same subnet or path to gateway should be specified beforehand in the routing table.

Delete route: *>* **ip route del 10.10.70.0/24 via 78.40.240.220 dev eno2**

Change route: **> ip route change default via 78.40.244.2 dev eno2**

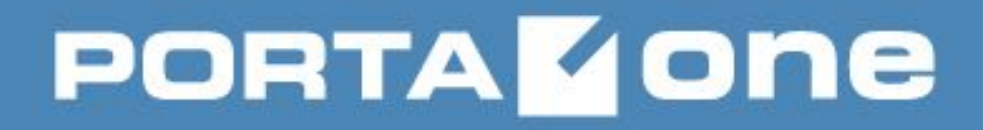

### **Using IP utility**

Check what route will be used to destination:

#### *<u>Ilip route get to <IP></u>*

> ip route get to 8.8.8.8

8.8.8.8 via 192.168.192.2 dev eth1 src 192.168.198.7

cache

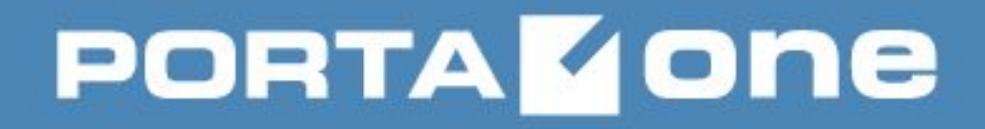

#### **Network Config Files**

- are located in are located in the /etc/sysconfig/network-scripts/ directory
- three categories of files that exist in this directory:
	- Interface configuration files
	- Interface control scripts
	- Network function files

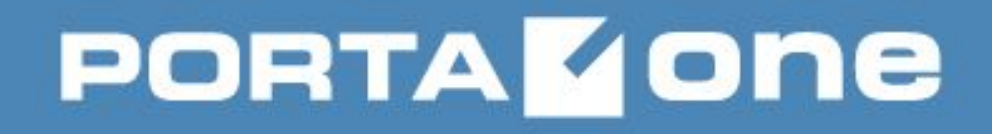

#### **Network Configuration Files**

**/etc/hosts –** contains list of host names that cannot or shouldn't be resolved by DNS servers;

**/etc/resolv.conf –** specifies the IP addresses of DNS servers and the search domain;

**/etc/sysconfig/network –** specifies routing and host information for all network interfaces. It is used to contain directives which are to have global effect and not to be interface specific. Default gateway and interface for default gateway is usually defined there.

**/etc/sysconfig/network-scripts/ifcfg-interface-name –** network configuration specific for each network interface (IP, netmask, HWADD, boot protocol, etc.) **/etc/sysconfig/network-scripts/route-interface** – to store static route configuration per-interface

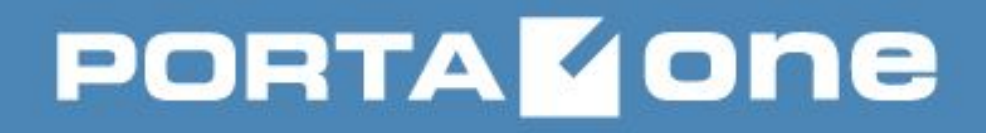

#### **Network Configuration Files**

Saving static routes in file to survive server reboot: > cat /etc/sysconfig/network-scripts/route-eno2 192.168.0.0/16 via 78.40.244.13 172.16.0.0/12 via 78.40.244.13 10.0.0.0/9 via 78.40.244.13 172.100.101.254/32 via 78.40.244.13 172.17.192.1/32 via 78.40.244.13 172.18.9.0/24 via 78.40.244.13 172.18.10.0/24 via 78.40.244.13 10.1.1.1/32 via 78.40.244.13 128.1.0.0/16 via 78.40.244.13 172.100.0.0/16 via 78.40.244.115 203.223.175.26 via 78.40.244.222 203.223.175.27 via 78.40.244.222 203.223.175.28 via 78.40.244.222

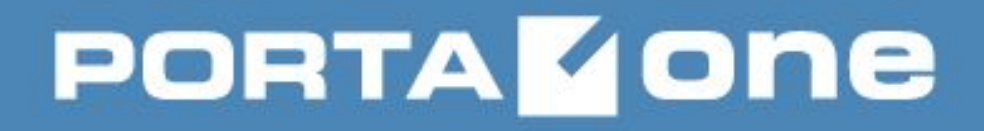

#### **Why we should use command 'ip'**

Let's check routing table using netstat –nr and route –n ==================== > netstat -nr Kernel IP routing table Destination Gateway Genmask Flags MSS Window irtt Iface 0.0.0.0 91.228.242.93 0.0.0.0 UG 0 0 0 bond0.500 10.20.0.0 10.20.10.253 255.255.0.0 UG 0 0 0 bond0.10 10.20.10.0 0.0.0.0 255.255.255.0 U 0 0 0 bond0.10 91.228.242.64 0.0.0.0 255.255.255.192 U 0 0 0 bond0.500 ==================== > route -n Kernel IP routing table Destination Gateway Genmask Flags Metric Ref Use Iface 0.0.0.0 91.228.242.93 0.0.0.0 UG 0 0 0 bond0.500 10.20.0.0 10.20.10.253 255.255.0.0 UG 0 0 0 bond0.10

10.20.10.0 0.0.0.0 255.255.255.0 U 0 0 0 bond0.10 91.228.242.64 0.0.0.0 255.255.255.192 U 0 0 0 bond0.500 ===============

# **PORTA GONE**

### **Why we should use command 'ip'**

And now the same with "ip route show"

> ip r

default

 nexthop via 91.228.242.93 dev bond0.500 weight 1 nexthop via 91.228.242.94 dev bond0.500 weight 1 10.20.0.0/16 nexthop via 10.20.10.253 dev bond0.10 weight 1

nexthop via 10.20.10.254 dev bond0.10 weight 1

10.20.10.0/24 dev bond0.10 proto kernel scope link src 10.20.10.65

91.228.242.64/26 dev bond0.500 proto kernel scope link src 91.228.242.65

So, it turns out that multi-path routing for load-balancing is configured, but only ip is able to see it. That's why we should get used to using IP for all networking-related operations

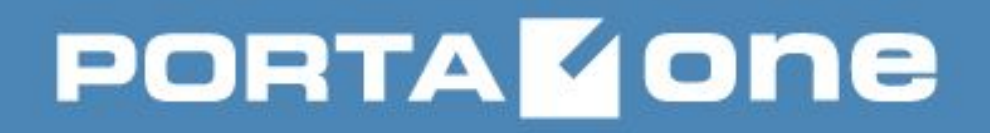

#### **Channel bonding**

**Channel bonding** enables two or more network interfaces to act as one, simultaneously increasing the bandwidth and providing redundancy.

The Linux bonding driver provides a method for aggregating multiple network interfaces into a single logical "bonded" interface. The behavior of the bonded interfaces depends upon the mode; generally speaking, modes provide either hot standby or load balancing services.

Additionally, link integrity monitoring is performed.

### **Bonding mode**

#### **mode=***<value>*

Allows specifies the bonding policy. The *<value>* can be one of:

**balance-rr** or **0** — Sets a round-robin policy for fault tolerance and load balancing. Transmissions are received and sent out sequentially on each bonded slave interface beginning with the first one available.

**active-backup** or **1** — Sets an active-backup policy for fault tolerance. Transmissions are received and sent out via the first available bonded slave interface. Another bonded slave interface is only used if the active bonded slave interface fails.

**balance-xor** or **2** — Sets an XOR (exclusive-or) policy for fault tolerance and load balancing. Using this method, the interface matches up the incoming request's MAC address with the MAC address for one of the slave NICs. Once this link is established, transmissions are sent out sequentially beginning with the first available interface. **broadcast** or **3** — Sets a broadcast policy for fault tolerance. All transmissions are sent on all slave interfaces.

### **Bonding mode**

**802.3ad** or **4** — Sets an IEEE 802.3ad dynamic link aggregation policy. Creates aggregation groups that share the same speed and duplex settings. Transmits and receives on all slaves in the active aggregator. Requires a switch that is 802.3ad compliant.

**balance-tlb** or **5** — Sets a Transmit Load Balancing (TLB) policy for fault tolerance and load balancing. The outgoing traffic is distributed according to the current load on each slave interface. Incoming traffic is received by the current slave. If the receiving slave fails, another slave takes over the MAC address of the failed slave. This mode is only suitable for local addresses known to the kernel bonding module and therefore cannot be used behind a bridge with virtual machines.

**balance-alb** or **6** — Sets an Adaptive Load Balancing (ALB) policy for fault tolerance and load balancing. Includes transmit and receive load balancing for **IPv4** traffic. Receive load balancing is achieved through **ARP** negotiation. This mode is only suitable for local addresses known to the kernel bonding module and therefore cannot be used behind a bridge with virtual machines.

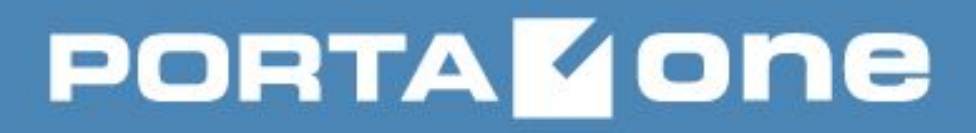

#### **Active-backup mode hint**

For active-backup mode, Linux kernel sets the same MAC address for both enslavedinterfaces (it takes MAC address from the primary interface).

For example:

first (primary) slave interface has HWADDR: xx.xx.xx.xx

second slave interface - HWADDR: yy.yy.yy.yy

BUT "ip a" or "ifconfig" will show that both enslaved interfaces and bond interface have the same MAC xx.xx.xx.xx

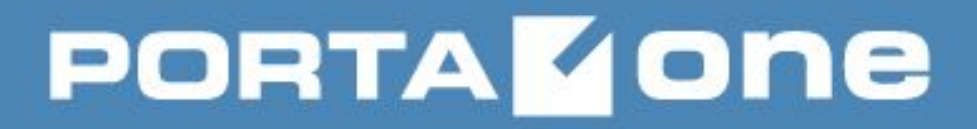

#### **Manual configuration of channel bonding**

1) Make sure that bonding kernel module is loaded (use lsmod). Load it if it is not. Then create file /etc/modprobe.d/bonding.conf and write such line there: alias bond<N> bonding E.g.:

alias bond0 bonding

2) Create file /etc/sysconfig/network-scripts/ifcfg-bondX: > cat ifcfg-bond0 DEVICE=bond0 IPADDR=83.245.1.152 NETMASK=255.255.255.192 BOOTPROTO=static ONBOOT=yes BONDING OPTS="mode=1 arp\_interval=60 arp\_ip\_target=83.245.1.129,83.245.1.157 primary=eth0" NETWORK=83.245.1.128

Parameters for the bonding kernel module must be specified as a space-separated list in the **BONDING\_OPTS="bonding parameters"** directive in the ifcfg-bondN interface file. Do not specify options for the bonding device in /etc/modprobe.d/bonding.conf, or in the deprecated /etc/modprobe.conf file!

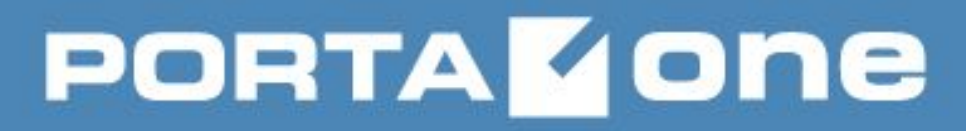

### **Manual configuration of channel bonding**

 3) Add the MASTER and SLAVE directives to their configuration files of the network interfaces to be bound together: *> cat ifcfg-eth0* 

MASTER=bond0

SLAVE=yes

ONBOOT=yes

USERCTL=no

BOOTPROTO=none

*> cat ifcfg-eth3* DEVICE=eth3 USERCTL=no ONBOOT=yes MASTER=bond0 SLAVE=yes BOOTPROTO=none

□ sudo systemctl restart network That's all!

### **Building VolP Revenue**

### **Manual configuration of channel bonding**

bond0 Link encap:Ethernet HWaddr D4:AE:52:BA:53:CF inet addr:83.245.1.152 Bcast:83.245.1.191 Mask:255.255.255.192 inet6 addr: fe80::d6ae:52ff:feba:53cf/64 Scope:Link UP BROADCAST RUNNING MASTER MULTICAST MTU:1500 Metric:1 RX packets:8275135860 errors:0 dropped:0 overruns:0 frame:0 TX packets:1593338699 errors:0 dropped:0 overruns:0 carrier:0 collisions:0 txqueuelen:0 RX bytes:680218213821 (633.5 GiB) TX bytes:506990210076 (472.1 GiB) eth0 Link encap:Ethernet HWaddr D4:AE:52:BA:53:CF UP BROADCAST RUNNING SLAVE MULTICAST MTU:1500 Metric:1 RX packets:4565320948 errors:0 dropped:0 overruns:0 frame:0 TX packets:1593333676 errors:0 dropped:0 overruns:0 carrier:0 collisions:0 txqueuelen:1000 RX bytes:442512427362 (412.1 GiB) TX bytes:506989760258 (472.1 GiB) Interrupt:36 Memory:d6000000-d6012800 eth3 Link encap:Ethernet HWaddr D4:AE:52:BA:53:CF UP BROADCAST RUNNING SLAVE MULTICAST MTU:1500 Metric:1 RX packets:3709814912 errors:0 dropped:0 overruns:0 frame:0 TX packets:5023 errors:0 dropped:0 overruns:0 carrier:0 collisions:0 txqueuelen:1000 RX bytes:237705786459 (221.3 GiB) TX bytes:449818 (439.2 KiB) Interrupt:42 Memory:dc000000-dc012800

## **PORTA GONE**

### **Building VolP Revenue**

#### **Useful SYSFS commands**

To view all existing bonds, even if they are not up: *> cat /sys/class/net/bonding\_masters* bond0 Check slave interfaces: *> cat /sys/class/net/bond0/bonding/slaves* eth0 eth3 Check primary slave: *> cat /sys/class/net/bond0/bonding/primary* eth0 Check active slave: *> cat /sys/class/net/bond0/bonding/active\_slave* eth0 Check ARP IP targets: > cat /sys/class/net/bond0/bonding/arp\_ip\_target 83.245.1.129 83.245.1.157

### **Building VolP Revenue**

#### **Useful SYSFS commands**

Bonding statistics: *> cat /proc/net/bonding/bond0* Ethernet Channel Bonding Driver: v3.6.0 (September 26, 2009) Bonding Mode: fault-tolerance (active-backup) Primary Slave: eth0 (primary reselect always) Currently Active Slave: eth0 MII Status: up MII Polling Interval (ms): 0 Up Delay (ms): 0 Down Delay (ms): 0 ARP Polling Interval (ms): 60 ARP IP target/s (n.n.n.n form): 83.245.1.129, 83.245.1.157 Slave Interface: eth0 MII Status: up Speed: 1000 Mbps Duplex: full Link Failure Count: 80 Permanent HW addr: d4:ae:52:ba:53:cf Slave queue ID: 0 Slave Interface: eth3 MII Status: up Speed: 1000 Mbps Duplex: full Link Failure Count: 58 Permanent HW addr: d4:ae:52:ba:53:d5 Slave queue ID: 0

#### **Bonding parameters**

#### **arp\_interval=<time\_in\_milliseconds>**

Specifies (in milliseconds) how often ARP monitoring occurs.

It is essential that both arp\_interval and arp\_ip\_target parameters are specified, or, alternatively, the miimon parameter is specified.

The ARP monitor works by periodically checking the slave devices to determine whether they have sent or received traffic recently (the precise criteria depends upon the bonding mode, and the state of the slave). Regular traffic is generated via ARP probes issued for the addresses specified by the arp ip target option.

*It is critical that either the miimon or arp\_interval andarp\_ip\_target parameters be specified, otherwise serious network degradation will occur during link failures. Very few devices do not support at least miimon, so there is really no reason not to use it.*

#### **arp\_ip\_target=<ip\_address>[,<ip\_address\_2>,…<ip\_address\_16>]**

Specifies the target IP address of ARP requests when the arp\_interval parameter is enabled. At least one IP address must be given for ARP monitoring to function.

#### **Bonding parameters**

#### **downdelay=<time\_in\_milliseconds>**

Specifies (in milliseconds) how long to wait after link failure before disabling the link. This option is only valid for the miimon link monitor.

#### **updelay=<time\_in\_milliseconds>**

Specifies the time, in milliseconds, to wait before enabling a slave after a link recovery has been detected. This option is only valid for the miimon link monitor. The updelay value should be a multiple of the miimon value; if not, it will be rounded down to the nearest multiple. The default value is 0.

#### **miimon=<time\_in\_milliseconds>**

Specifies (in milliseconds) how often MII link monitoring occurs.

Specifies the MII link monitoring frequency in milliseconds. This determines how often the link state of each slave is inspected for link failures. A value of zero disables MII link monitoring. A value of 100 is a good starting point.

#### **primary=<interface\_name>**

Specifies the interface name, such as eth0, of the primary device. The primary device is the first of the bonding interfaces to be used and is not abandoned unless it fails. A string (eth0, eth2, etc) specifying which slave is the primary device. The specified device will always be the active slave while it is available. Only when the primary is off-line will alternate devices be used. This is useful when one slave is preferred over another, e.g., when one slave has higher throughput than another.

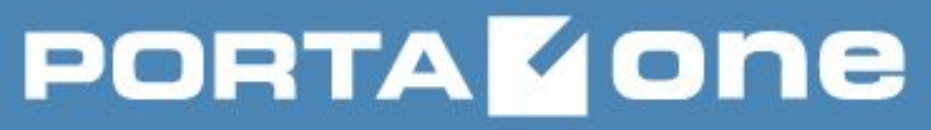

#### **RHEL 7 peculiarities**

According to documentation configuration file for master bonding interface has to have **TYPE=Bond** parameter (in case if it is controlled by **Network Manager**!)

**Starting from RHEL7 we have a new feature – teaming. Basically, it uses the same concept as channel bonding but it is supposed to have some enhancements over traditional bonding. We do not support it for now.** 

#### **Network Manager**

In Red Hat Enterprise Linux 7, the default networking service is provided by NetworkManager, which is a dynamic network control and configuration daemon that attempts to keep network devices and connections up and active when they are available. But the traditional ifcfg type configuration files are still supported.

In PortaSwitch NetworkManager.service is enabled, but it doesn't manage devices (i.e. old network script method is still used). It is planned to switch to NetworkManager in MR63+.

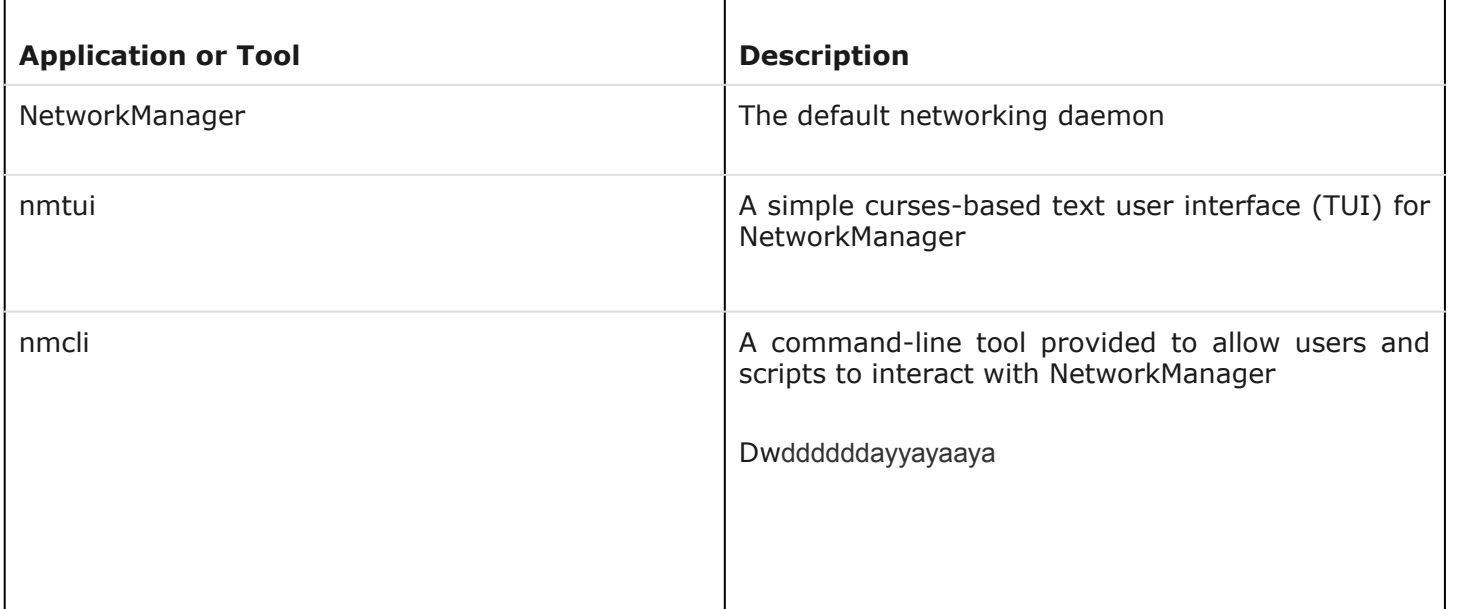

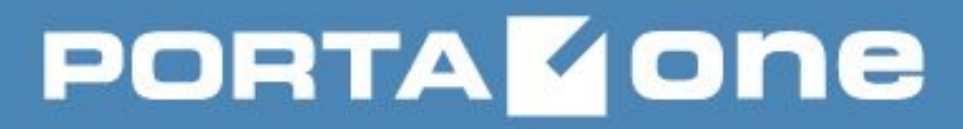

#### **Terms of Network Manager**

**Building VolP Revenue** 

NM operates with the following terms: **Connection** and **Device**

**Device** represents physical interface (eno1, em1, etc) and **Connection** represents a number of settings typical for different types of connections (e.g. DHCP, Wi-fi, static, VPN) and describes settings such as IP address, DNS servers, etc.

NM manages connections. For one specific device (e.g. eno1) there may be a lot of different connections, but only one can be active at the same time.

#### **Using nmcli to manipulate with networking**

NetworkManager can configure network aliases, IP addresses, static routes, DNS information, and VPN connections, as well as many connection-specific parameters.

Show NM connections: *nmcli connection show*

Show settings of a specific connection: *nmcli connection show <con name>*

Show only active connections: *nmcli connection show --active*

Show all devices: *nmcli device status*

Modify connection: *nmcli connection modify <con name> <attributes> nmcli connection modify eno01 +ipv4.dns 8.8.8.8* 

Edit connection via interactive console: *nmcli connection edit <con name>*

## **PORTAKONE**

#### **Using nmcli to manipulate with networking**

Activate connection: *nmcli connection up <con name>*

Shutdown connection: *nmcli con down <con name> nmcli dev disconnect <device name>*

Create a connection: *nmcli con add type ethernet con-name test-lab ifname eno1 ip4 10.10.10.10/24 gw4 10.10.10.254*

Reload connections (re-read configuration files and re-activate them): *nmcli connection reload*

More commands can be found in the official Red Hat 7 manual on NMCLI: https://access.redhat.com/documentation/en-US/Red\_Hat\_Enterprise\_Linux/7/html/Networking\_ Guide/sec-Using\_the\_NetworkManager\_Command\_Line\_Tool\_nmcli.html

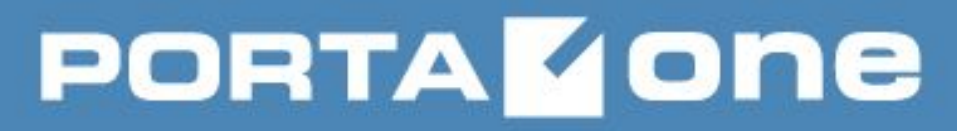

#### **How to disable Network Manager**

Add option **"NM\_CONTROLLED=NO"** to /etc/sysconfig/network-scripts/ifcfg-<name> scripts. After that *nmcli connection reload* command should be issued to take the changes into effect. Disable NetworkManager completely (if needed):

 *sudo systemctl stop NetworkManager.service sudo systemctl mask NetworkManager.service*

#### **HOW TO RESTRICT MODIFICATION OF RESOLV.CONF BY NETWORK MANAGER**

Add **"dns=none"** option to /etc/NetworkManager/NetworkManager.conf; Restart NM:

#### *sudo systemctl restart NetworkManager.service*

After that Network Manager will stop updating /etc/resolv.conf even if there are new DNS servers added to connections (either via nmcli or to ifcfg-\* scripts manually).

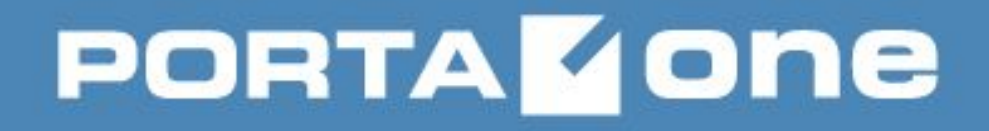

**Building VolP Revenue** 

### **Thank**

### **you!**